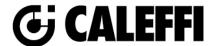

# **DIRTMAG® PRO**

© Copyright 2022 Caleffi 5463AM Series

## **Revit Content Instructions Guide**

Manufacturer & Product: 5463M DIRTMAG Pro

**Files:** Dirt\_Separator-DIRTMAG\_PRO-Caleffi-Brass-5463M.rfa

Type Catalog: Dirt Separator-DIRTMAG PRO-Caleffi-Brass-5463M.txt

Rendering file: Not Applicable

Schedule file: Not Applicable

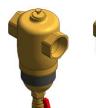

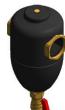

This family contains the following main variations or types:

- 1in. Female NPT 546306AM
- 1.25in. Female NPT\_546307AM
- 1.5in. Female NPT\_546308AM
- 2in. Female NPT\_546309AM
- 1in. Sweat\_546328AM
- 1.25in. Sweat\_546335AM

- 1.5in. Sweat\_546341AM
- 2in. Sweat\_546354AM
- 1in. Press\_546366AM
- 1.25in. Press\_546367AM
- 1.5in. Press\_546368AM
- 2in. Press\_546369AM

### **Instance Properties**

Here is a curated list of notable parameters for the Revit user within the 5463M DIRTMAG Pro family.

| Construction                          |                                                                          |  |
|---------------------------------------|--------------------------------------------------------------------------|--|
| Show Insulation Cover (default)       | Specify if insulation cover is included.                                 |  |
| No Insulation Cover (default)         | This changes based on the selection above.                               |  |
| Mechanical - Flow                     |                                                                          |  |
| Design Flow Rate (default)            | This tells you the flow that this component is reading in the system.    |  |
| Flow Warning (default)                | This tells you a warning if the flow rate exceeds the maximum allowable. |  |
| Mechanical – Loads                    |                                                                          |  |
| Pressure Drop Feet of Water (default) | Specify the pressure drop in feet of water.                              |  |
| System Pressure Drop (default)        | This tells you the system pressure drop.                                 |  |

#### **Type Properties**

Here is a curated list of notable parameters for the Revit user within the 5463M DIRTMAG Pro family.

| Materials           |                                                                                                    |  |
|---------------------|----------------------------------------------------------------------------------------------------|--|
| Valve Body Material | Metal - Caleffi – Brass                                                                             |  |
|                     |                                                                                                    |  |
| Identity Data       |                                                                                                    |  |
| Assembly Code       | D3040                                                                                               |  |
| Contact URL*        | http://www.caleffi.com/usa/en-us/contacts/contact-us                                                |  |
| Copyright*          | ©Caleffi North America                                                                              |  |
| Cost                |                                                                                                    |  |
| Description         | Female threaded dirt separator with dual magnets, Brass body                                        |  |
| Family Version*     | 1                                                                                                   |  |
| Keynote             |                                                                                                    |  |
| Manufacturer        | Caleffi North America, Inc.                                                                         |  |
| Model               | 546308AM                                                                                            |  |
| Product Page URL*   | https://www.caleffi.com/usa/en-us/catalogue/dirtmagr-pro-dirt-separator-dual-magnets-brass-546328am |  |
| Type Comments       |                                                                                                    |  |
| Type Image          |                                                                                                    |  |

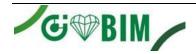

| Series*    | 5463AM Series                     |
|------------|-----------------------------------|
| Standards* | Contact Sales                     |
| URL        | https://www.caleffi.com/usa/en-us |

Halftone text in the property tables indicates that the value is locked from editing.

## Rendering

Note: Standard Caleffi materials are imported. These may be modified, but please ensure that the modification selection matches an actual manufacturer supplied option.

## **Loading and Placing into the Project**

To work with the 5463M DIRTMAG Pro in Revit, a family and a type catalog are provided. Navigate to the Insert Tab > Load Family button on the Revit ribbon to load the family. Be sure the type catalog (.txt) file is located in the same folder as the family you are loading.

Please ensure that the visibility settings within the project are modified to have the Piping category visible.

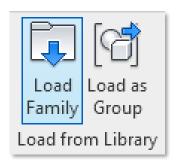

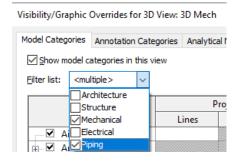

Figure 1 - Insert Tab > Load Family

Figure 2 - Visibility/Graphic Overrides

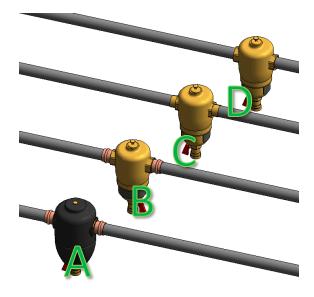

Figure 3 - 5463M DIRTMAG Pro

- A. 5463M DIRTMAG Pro with Press connection and insulation
- B. 5463M DIRTMAG Pro with Press connection
- C. 5463M DIRTMAG Pro with Sweat connection
- D. 5463M DIRTMAG Pro with FNPT connection

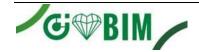

<sup>\*</sup>Indicates Shared Parameter and can be scheduled

## **Project Behavior**

One way to place a 5463M DIRTMAG Pro is to go to the Systems Tab on the Revit ribbon and navigate to the Component button with Place a Component fly-out selected.

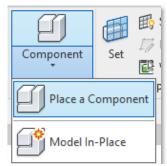

Figure 4 - Systems Tab > Component > Place a Component

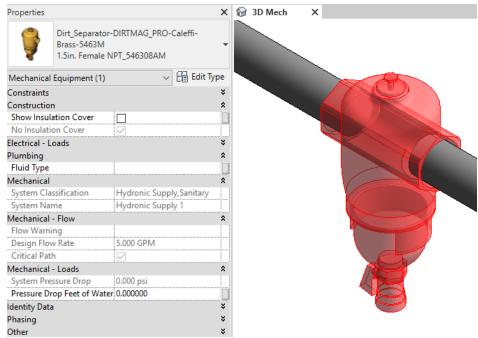

Figure 5 – The 5463M DIRTMAG Pro family can be found under pipe accessories in the project browser and placed directly onto pipe of the same size. It will then read flows and consider pressure drop in the system.

#### **Schedule Creation**

Within the type and instance properties dialogues, the Revit user will find useful information for scheduling purposes such as Type, Part Description, Part Number/Model, Family Version, Manufacturer, Series, & Product Page URL. The resulting Mechanical Equipment schedule in your project will show counts/quantities of the 5463M DIRTMAG Pro as well as separate quantities/counts of any separately purchased accessory products that do not come in box with the 5463M DIRTMAG Pro.

3

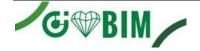

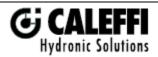

Caleffi North America, Inc. 3883 West Milwaukee Road Milwaukee, WI 53208 T: 414.238.2360 F: 414.238.2366